*Посвящается славным людям — Гарольду, Джулиан и Николасу. Без вас, ребята, жизнь была бы не такой веселой!*

Благодарности

Хочу выразить особую благодарность Мэту Вагнеру (Matt Wagner) и Бобу Ворнеру (Bob Woerner), которые любезно предложили мне поработать над этой книгой. Я также очень признателен Николь Хаимс (Nicole Haims), превратившей мои "угловатые" фразы в плавно выстроенный текст. Откровенно говоря, без Николь мне бы не удалось закончить работу над книгой в установленные сроки.

*Дик Мак-Клелланд*

Большинство прекрасных фотографий, использованных в этой книге, сделаны моим супругом, Гарольдом Дейвисом (Harold Davis). Гарольд обладает авторскими правами на снимки, которые опубликованы в данной книге с его разрешения. Спасибо тебе, Гарольд!

*Филлис Дейвис*

### **Введение**

Скажите, пожалуйста, почему программа Photoshop так популярна? Обычно графические программы имеют шансов на успех у широкой публики не больше, чем какая-нибуль скандально известная рок-группа у отцов провинциального города. А Photoshop — программа, которая позволяет корректировать и изменять фотографии на экране компьютера, - умудрилась пробить путь к сердцам миллионов самых разных пользователей. В чем секрет?

Вы, вероятно, не знаете ответа на этот вопрос, а вот у меня есть некоторые догадки на этот счет. Во-первых, когда вы работаете в Photoshop, вам не приходится создавать изображения с нуля: вы просто редактируете готовые фотографии. Конечно, укрощение фотоизображений далеко не всегда доставляет удовольствие, однако это просто ерунда по сравнению с теми ощущениями, которые испытываешь, сидя перед абсолютно пустым экраном компьютера и пытаясь сообразить, как на нем рисовать. Какую бы фотографию вы не взяли, первое, что хочется сделать, - немного ее подкорректировать: чуть-чуть изменить, немного приукрасить или скрыть некоторые детали. А теперь возьмите чистый лист бумаги - ни единого порыва. Согласны?

Во-вторых, стоит вам заинтересоваться Photoshop, и программа уже не отпустит вас: в ней столько возможностей, что не всякая другая составит ей конкуренцию. Работая с Photoshop вот уже несколько лет, я постоянно обнаруживаю в ней все новые и новые возможности и получаю удовольствие от каждой минуты работы с ней. (Я не хочу сказать, что все всегда идет гладко: проблемы возникают — как же без них? В конце концов, Photoshop — всего лишь компьютерная программа, а мы все знаем, что компьютеры - это пришельцы из Космоса, прибывшие на Землю с единственной целью: дразнить нас, игнорировать наши просьбы и выходить из строя в самые неподходящие моменты. По-моему, в этом смысле Photoshop ведет себя просто образцово.)

### Об этой книге

Несмотря на то что использование Photoshop - сплошное удовольствие, ее изучение таковым отнюдь не является. Обучение работе в Photoshop я бы даже сравнил с укрощением тигров. Таких, знаете, диких, саблезубых и... как бы это сказать?.. В общем, с когтями, как грабли. Photoshop настолько необузданна, что самостоятельное ее изучение может потребовать от вас громадных усилий только лишь для того, чтобы сделать первые шаги. Подчеркиваю - самостоятельное. Когда же вы приближаетесь к ней, вооруженные этой книгой, Photoshop прячет зубы, убирает когти и начинает мурлыкать, как ласковая домашняя кошечка.

Приступая к работе над книгой, я ставил перед собой несколько целей:

- √ объяснить, что именно вы должны знать на каждом этапе работы;
- √ показать не только, что нужно делать, но и как делать это правильно;
- √ развлечь вас и познакомить с кое-какими фактами;
- $\checkmark$  не только облегчить процесс изучения Photoshop, но и сделать его поистине незабываемым, чтобы когда-нибудь на склоне лет, роняя скупую мужскую (или светлую женскую) слезу, вы прошептали: "О, как бы я хотел(а) снова изучать Photoshop! Ничто в моей жизни - ни выигрыш в лотерею, ни встреча с актерами сериала "Убойная сила" — не дали мне такого богатства ощущений, которые я испытал(а), обучаясь работе с Photoshop по этой старой сумасшедшей книге ...для "чайников"!"

Вот так. Конечно, я чуть-чуть преувеличиваю, но приготовьтесь к тому, что вам будет весело. Скоро настанет день, когда вы сможете такое "вытворять" на экране компьютера, что сами будете поражены. Не бойтесь, я не научу вас ничему плохому - все будет в рамках дозволенного.

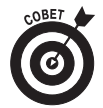

Изучая полки книжного магазина в надежде отыскать литературу по Photoshop, вы, должно быть, обратили внимание на книгу Photoshop CS. Библия пользователя (издательство "Диалектика"). В этой многостраничной книге (которая выпущена в двух версиях — для Windows и для компьютеров Mac) содержится практически все, что нужно знать о Photoshop. В отличие от этой, упомянутая книга представляет собой исчерпывающее руководство по работе с программой Photoshop CS. В книге *Photoshop CS для "чайников"* показаны только основные возможности и то, как ими пользоваться. Думаю, что в отношениях с Photoshop вы должны достичь некоего уровня взаимопонимания, такого же, какого вы достигли в отношениях со своим котом, убедив его не точить когти о новую мебель. Тому, как найти общий язык с Photoshop, и посвящена эта книга.

## Структура книги

Книга состоит из множества не очень связанных между собой разделов, призванных ответить на все ваши вопросы. Конечно, вы можете читать ее от начала до конца, и она нисколько не проиграет от этого. А можете читать только те разделы, которые интересуют вас в данный момент, и, поверьте, пользы будет ничуть не меньше! Эта книга посвящена программе Photoshop установленной на компьютерах PC и Mac. В отдельных фрагментах книги рассмотрены команды и специфика работы Photoshop, установленной на каждой из этих платформ.

Книга разделена на восемь частей. Каждая часть содержит три-четыре главы, которые, в свою очередь, состоят из разделов и подразделов. Для наглядности я использовал иллюстрации и таким образом сократил свое повествование на несколько тысяч слов; кроме того, вас ждут отличные цветные иллюстрации (на 16 страницах), демонстрирующие некоторые методы работы с цветом.

Чтобы вы представили себе, что же ожидает вас на страницах этой книги, предлагаю ознакомиться с ее кратким содержанием.

#### Часть I. Основы Photoshop

Первый этап знакомства с любой компьютерной программой самый страшный. Вы не знаете, что делать, хороша ли программа, не знаете даже, как задавать толковые вопросы. Первые три главы помогут вам безболезненно преодолеть этот этап и избавят от страха перед Photoshop.

В главе 1 вы познакомитесь с редактированием изображений, узнаете, где искать изображения для редактирования и в чем состоит отличие Photoshop CS от предыдущих версий. В главах 2 и 3 речь идет об интерфейсе Photoshop и окне изображения; здесь же вы узнаете, как управлять и тем и другим.

#### Часть II. Пиксели, как они есть

Прежде чем приступать к редактированию цифровых фотографий, нужно изучить их привычки и повадки. Что такое пиксель, например, и почему так опасно лишиться хотя бы одного из них? В чем разница между цветными и монохромными изображениями? А как сохранять и распечатывать изображения после окончания редактирования? Ответы на эти и многие другие вопросы вы найдете в главах 4-6.

### Часть III. Слои изображения и средства выделения его фрагментов

Инструменты выделения позволяют ограничить часть фотографии, которую вы хотите отредактировать. Если выделено, например, лицо, Photoshop не позволит вам редактировать тело, даже если вы случайно попадете инструментами редактирования в защищенную область.

В главе 7 вы познакомитесь с инструментами выделения и узнаете, как они работают. В главе 8 вы найдете информацию о слоях — программном средстве Photoshop, которое увеличивает гибкость, предоставляет больше возможностей и повышает безопасность процесса редактирования изображений.

#### **Часть IV. Основы редактирования**

В главах 9–11 описаны фундаментальные навыки редактирования изображений: все, что необходимо в тех случаях, когда вам нужно отретушировать изображение, внести некоторые специфические изменения либо сделать из неудачной фотографии превосходный снимок. В главах 9–10 описано, как редактировать цвета и устранять различного рода дефекты изображений. В главе 11 представлены самые интересные фильтры программы Photoshop, с помощью которых из ваших изображений можно сделать все, что угодно: например, превратить снимок в картину, написанную акварельными красками, сделать из фотографии карандашный набросок или веселую мозаику. (Как только вы покончите с главой 11, немедленно обратитесь к главе 20, чтобы узнать о других фильтрах программы.)

#### **Часть V. Использование виртуальной кисти**

Программа Photoshop располагает изрядным количеством инструментов (карандашей, кисточек и т.п.). Формы этих инструментов чрезвычайно разнообразны и причудливы, а это предоставляет возможность выполнять множество различных задач без особых усилий. В главах 12–14 описано, как наносить краски и текстуры, избавляться от назойливой пыли, стирать лишние штрихи и делать многое другое.

#### **×àñòü VI. Ìîùü ïðîãðàììû Photoshop**

А что же такое маска слоя? Ответ на этот и многие другие вопросы, касающиеся маскирования, вы найдете в главе 15. В этой же главе просто и понятно описаны методы постепенного уменьшения непрозрачности изображений, сохранения границ выделенных фрагментов сложной формы на жесткий диск вашего компьютера и многое другое. В главе 16 вы познакомитесь с контурами и фигурами, а также с тем, как добавить в растровое изображение элементы *векторной графики*. Из материала главы 17 вы узнаете, как создавать текстовые фрагменты, добавлять их в изображение и превращать в немыслимые фигуры. Более того, здесь же вы познакомитесь с новым программным средством, появившимся в Photoshop CS, с помощью которого можно расположить текст вдоль выбранного вами контура.

#### **Часть VII. Photoshop и графика для Web**

Подготовка графики для Web во многом отличается от работы над изображениями, предназначенными для печати на принтере. Ну, посудите сами: для Web-изображений используется совершенно другая цветовая палитра, а файлы таких изображений сохраняют в других файловых форматах. Более того, Web-изображения могут быть не только статическими, но и *динамическими*, т.е. содержимое таких изображений, может со временем изменяться. Все упомянутые нюансы, а также "младшая сестрица" Photoshop — программа ImageReady описаны в главах 18 и 19. Некоторые другие подробности о подготовке Web-графики можно найти в Internet по адресу: www.dummies.com/go/photoshop\_cs\_fd.

#### **Часть VIII. Великолепные десятки**

В главах 20–21 содержится информация, которую можно назвать великолепными десятками Photoshop. В главе 20 описаны невероятные спецэффекты, которые можно создавать с помощью только нескольких фильтров программы. В главе 21 дается ответ на любимый вопрос всех пользователей Photoshop: "Теперь, когда я закончил титанический труд над этим изображением, что мне с ним делать?".

## Соглашения, используемые в этой книге

Когда на страницах книги речь идет о командах меню, вы увидите небольшую стрелку, которая выглядит вот так: ⇒. Например, фраза "выберите команду Select⇒Feather (Выделить⇒ Растушевка)" означает буквально следующее: щелкните мышью на элементе Select и в появившемся меню выберите команду Feather. (Кстати говоря, команда Feather необходима для смягчения (или размывания) границ выделенной области. Подробнее об этом в главе 7.)

В этой книге описаны две версии Photoshop — для Windows и для Mac OS. Так уж исторически сложилось, что некоторые интерфейсные элементы для каждой из упомянутых выше версий называются по-разному. Например, в Photoshop для компьютеров Мас традиционный для Windows интерфейсный элемент "раскрывающийся список" называется всплывающим меню. Чтобы упростить изложение материала, я использовал "диалект", присущий операционной системе Windows. Поэтому любые всплывающие меню здесь называются раскрывающимися списками. Что касается комбинаций клавиш, то в первую очередь показаны комбинации для Windows-версии, за которыми в круглых скобках приведены эквивалентные комбинации клавиш для Мас-версии. Словом, комбинации клавиш выглядят следующим образом:

- √ нажмите клавишу <Enter> (<Return> для Mac);
- $\checkmark$  нажмите комбинацию клавиш <Ctrl+Z> (< $\mathcal{H}$ +Z> для Mac);
- V нажмите комбинацию клавиш <Alt+Shift> (<Option+Shift> для Mac).

## А что за пиктограммы на полях?

Когда вы сидите за рулем автомобиля, дорожные знаки предупреждают обо всем, что может ожидать вас впереди. Лично мне они не нравятся, поскольку по большей части носят категоричный и запрещающий характер: "Объезд", "Ремонтные работы", "Стоп" и "Проезда нет". Никогда не приходилось видеть ободряющих, жизнерадостных знаков "Поезжай вперед, да поскорее!", "На этой дороге нет постов ГАИ!" или "Без ограничения скорости!".

В этой книге все по-другому. С помощью симпатичных пиктограмм я сообщаю вам не только об опасностях, но и о приятных сюрпризах, причем последних гораздо больше. Например, на несколько пиктограмм "Совет" приходится только одна пиктограмма "Атас!". Так что пусть вас не пугают дорожные знаки в книге *Photoshop CS для "чайников"*: ознакомившись с ними, вы поймете, какую ценную информацию они предлагают. Вот вкратце назначение каждой пиктограммы.

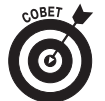

B Photoshop очень мало очевидных методов ускорения работы, зато полно скрытых. О них вы узнаете из текста, помеченного этой пиктограммой; она как бы говорит: "Ага, на это стоит обратить внимание!".

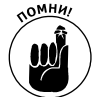

Эта пиктограмма заставит вас вспомнить то, о чем я уже говорил на страницах этой книги, или обратить внимание на информацию, которую следует запомнить на будущее.

#### Введение

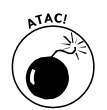

Вообще, Photoshop — покладистая программа. Но бывают моменты, когда лучше проявить осторожность. Эта пиктограмма расскажет вам о тех ситуациях, в которых надо быть готовым к неприятностям.

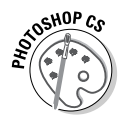

Этой пиктограммой отмечены возможности или команды, которые в версии 8 (или в Photoshop CS) были изменены или вообще появились впервые. Если вы перешли на версию CS с предыдущих версий, обязательно читайте все, что отмечено этой пиктограммой — в восьмой версии очень многое изменилось.

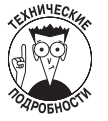

Я ненавижу компьютерный жаргон, как и все нормальные люди. Но порой мне приходится прибегать к нему, поскольку обычными словами происходящего не объяснить. Это, конечно, не очень приятно, но, по крайней мере, я вас своевременно предупреждаю о приближении технических подробностей соответствующей пиктограммой.

# Что делать дальше?

Когда я учился в школе, учитель показывал нам, как правильно обращаться с книгой. Новую книгу нужно раскрыть на середине, на первой главе и на последней, каждый раз осторожно разгибая корешок. Никогда не загибать страницы и не мять их. И обязательно читать все от начала и до конца — ведь автор не зря излагает свои мысли в определенном порядке. Другими словами, Берегите Книгу!

А теперь послушайте, что я вам скажу. Это не школьная книга, да и не моя. Это ваша личная книга, и вы можете обращаться с ней и читать ее, как вам вздумается.

- Сначала несколько раз энергично откройте ее, чтобы как следует размять корешок. В результате открытая на нужной странице книга не будет закрываться самопроизвольно.
- 9 Если у вас есть вопрос, просмотрите предметный указатель. Если вам надоело читать, смело закрывайте книгу и переходите к более интересным занятиям (хотя я сделал все от меня зависящее, чтобы вам было интересно и вы не спешили расставаться с книгой *Photoshop CS для "чайников"*).
- 9 Если вас интересует конкретная тема, найдите ее в оглавлении и откройте соответствующую страницу.
- 9 Решив изучить весь предлагаемый здесь материал в том порядке, который я счел наиболее разумным, переверните еще пару страниц и начните с первой главы.
- 9 Наткнувшись на что-то важное, не бойтесь загнуть уголок страницы, приклеить полоску липкой ленты, обвести абзац фломастером, вложить между страницами цветочек для гербария или вообще вырвать страницу и повесить ее на стену.
- $\checkmark$  Когла вы возьмете от этой книги все, что она может лать, отлайте ее шенку (пусть лучше грызет *Photoshop*, чем новые ботинки) или используйте для разжигания камина.

Другими словами, я хочу, чтобы вы знали: я разрешаю вам пользоваться этой книгой так, как вам хочется. Устареет программа — устареет и книга; не имеет смысла хранить ее как нетленный труд. Лучше позаботьтесь о том, чтобы поскорее научиться ладить с Photoshop CS.

# Jge-mo & Internet

У этой книги есть собрат - Web-узел, размещенный на просторах мировой паутины по aдресу: www.dummies.com/qo/photoshop\_cs\_fd. Посетите его, чтобы познакомиться с подробными описаниями фантастических фильтров программы и режимами наложения пикселей. Кроме того, на упомянутом Web-узле есть несколько полезных ссылок на другие, не менее интересные ресурсы в Internet, посвященные этой удивительной программе. Более того, я разместил на нем дополнительную и совершенно бесплатную главу, из которой вы узнаете, как в изображениях, предназначенных для Web, создавать анимацию и эффекты Rollover.

Неужели у вас появилось желание черкнуть мне пару строк с поздравлениями или, напротив, с претензиями? Если да, то вы можете посетить мою Web-страницу по адресу www.dekemc.com и щелкнуть на кнопке Contact Deke для того, чтобы отправить мне сообщение.

## Ждем ваших отзывов!

Вы, читатель этой книги, и есть главный ее критик. Мы ценим ваше мнение и хотим знать, что было сделано нами правильно, что можно было сделать лучше и что еще вы хотели бы увидеть изданным нами. Нам интересно услышать и любые другие замечания, которые вам хотелось бы высказать в наш адрес.

Мы ждем ваших комментариев и надеемся на них. Вы можете прислать нам бумажное или электронное письмо либо просто посетить наш Web-сервер и оставить свои замечания там. Одним словом, любым удобным для вас способом дайте нам знать, нравится ли вам эта книга, а также выскажите свое мнение о том, как сделать наши книги более интересными для вас.

Посылая письмо или сообщение, не забудьте указать название книги и ее авторов, а также ваш обратный адрес. Мы внимательно ознакомимся с вашим мнением и обязательно учтем его при отборе и подготовке к изданию последующих книг. Наши координаты:

E-mail: info@dialektika.com WWW: http://www.dialektika.com

Информация для писем из:

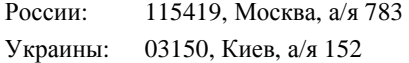